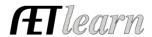

Name: Tractor Restoration Business

Area: Power, Structure & Fabrication

Level: Individual

Type: Entrepreneurship

**Situation:** You are a student that is interested in tractor restoration and invests time and money to restore a tractor(s) for your SAE. You plan to sell the tractor(s) to make a profit. You have a restoration business.

## **Tractor Restoration SAE Scenario in AET**

Entrepreneurship "Business"

## Step 1 Set Up the SAE – AET PROFILE

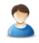

- Select Experience Manager and "Add New"
- Enter your SAE name, level of involvement, SAE type (Entrepreneurship), interest area & other, then "save"

## Step 2 Develop Your SAE Plan (Experience Manager)

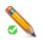

- Use each "tab" for a complete plan
- Be sure to complete each section's help text to develop your plan
- Review SAE competencies to connect your project to agriculture education, see below example:

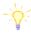

In this SAE, I hope to learn more about more about welding, safety and fabrication.

Some of the AFNR competencies I will study are:

- o AS.07.01.02.a Identify equipment and safety procedures used in lab facilities.
- o AS.07.01.02.b Explain how safety procedures and equipment are identified in the laboratory.
- o AS.07.01.02.c Select equipment and implement safety procedures and improvements to enhance production efficiency

# **Step 3** Enter Beginning Values – SAE related items and cash on-hand prior to 1<sup>st</sup> day in ag.

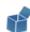

- Choose FINANCES section of AET and "Beginning Items"
- Current items any items on hand that you would expend to restore the tractor (paint, parts)
- Non-Current items potentially tools and equipment (welder, paint sprayer)
- Liabilities potentially a loan on equipment or other items
- Cash on Hand cash value prior to 1<sup>st</sup> day in ag education.

# Step 4 Record Your SAE Time - SAE JOURNAL

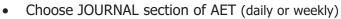

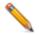

- Record the date, your SAE, related activity and a description
- Each time entry represents key learning experiences such as: Time spent taking OSHA certification course, attaining advice from others on the tractor or parts, researching repairs, safety skills, specific skills used and other areas

# -

On 9/1/17 - 3 hrs. for this week, selected parts, ordered and painted new parts.
On 12/15/17 - 2 hrs. county show and placed 2<sup>nd</sup>

### Step 5 Record SAE Related Expenses – CASH ENTRY

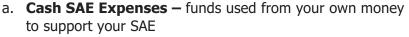

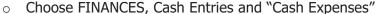

- Record a related date, vendor, SAE and expense type Likely types of expenses may include entry fees for tractor competition, supplies and repairs
- You need to record the purchase of tractor either as inventory for resale (expense, exchange or a gift)
- b. **SAE Labor Exchange** funds needed in your SAE but you work in exchange for the items

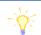

#### **Cash Expenses**

9/1/17 – TSC for supplies of \$45 for parts.

#### **Non-Cash Expenses**

 $\frac{11/10/17}{\text{shop rent for the year.}}$ 

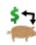

- Choose FINANCES section of AET and Non-Cash Entries and "SAE Related Labor"
- Record a related date and choose your same SAE for both sections, the type of expense
   Likely types of expenses may include shop rental, entry fees, supplies and repairs

Record journal entries of time that validate your labor exchange as show in step 4

**Step 6 Record SAE Related Income –** money earned from your SAE activities (awards or sale of tractor)

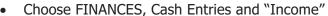

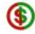

Record a related date, who provided money, your SAE and amount

**Step 7 Record & Manage Non-Current Items –** these are highvalue and long-term assets

- Example are tools, equipment other similar valued items
- Choose FINANCES and Non-Current Items and two common activities are:
  - o Add new items you purchased *after* your 1<sup>st</sup> day in ag education
  - Record items you have sold
  - Record the "usage" of items each year under Capital Item Manager (Essential for Prof. Applications)

**Step 8** Capture photos of your SAE – Use AETmobile to capture photos, but in AET desktop version:

- Choose "Portfolio" on the far left of your screen & select your SAE
- Add a caption and try to identify skills and responsibilities shown in your photo

**Step 9 Annual Review** – A summary of skills & responsibilities:

- Choose your "Experience Manager"
- Define (1) the start of your project, (2) skills/responsibilities and (3) key annual outcomes
- Be sure to have the information flow from year-toyear, which summaries your entire project

**Step 10 Determine Project Status –** A year-ending activity

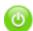

- If your project is ongoing, leave the project "active"
- If your project is complete, choose the "green button" and make the project "inactive"

2017: This is the first year I restore a tractor. I learned about tool identification, sorting and organizing parts to replace correctly and importance of good record keeping. I created a storage layout as I removed parts and recorded every

Step 11 Key SAE REPORTS — the following are important SAE reports to review your work

- Choose "Single Experience SAE Report" and "Complete Report", which summarizes your project
- Choose "Profit and Loss Report" to view annual financial records
- Choose "Complete Record Book Report" to view how all your records align with this one SAE

Review all of "Student Help" sections for additional videos and resources:

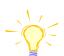

- ✓ Getting Students Started ✓ SAE/FFA Award Video Series
- ✓ Best Management Practices for SAEs (SAE plans, Manage records and more)

Cash Income

11/1/17 – Cash income from premium at cty. Fair \$40

**Non-Cash Income** 

11/1/17 – Used at home on family farm \$300